For the following network

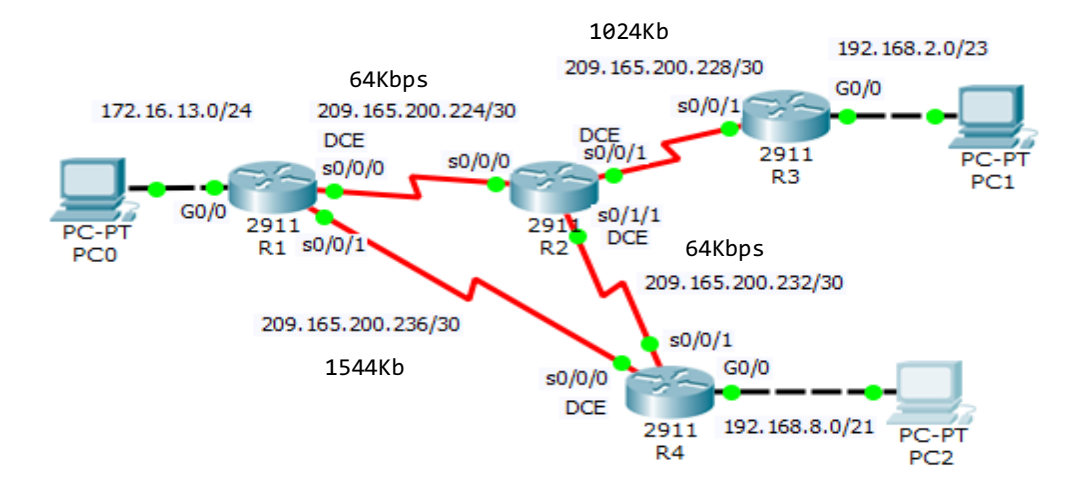

## Addresses Table

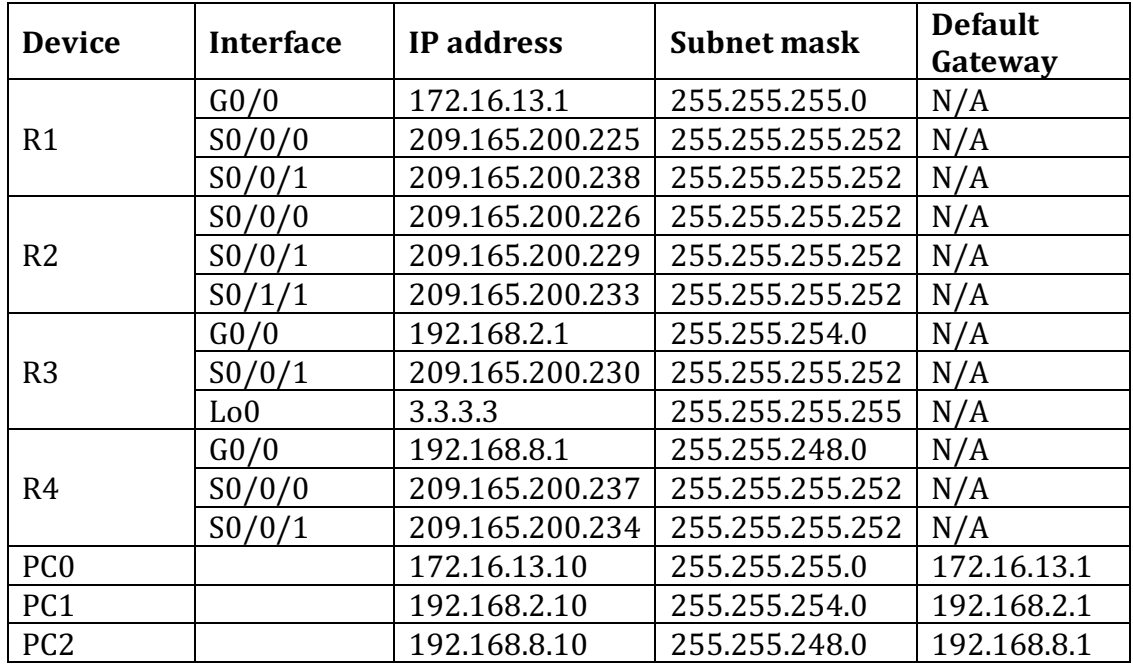

## **1. Set up the topology, configure basic device settings and verify LAN connectivity.**

## **2. Configure ospf routing algorithm**

- a. ospf process id
	- R1: 10 R2: 20 R3:30 R4: 40
- b. router id:

- c. On R1, and R2 enable the ospf by using the network addresses
- d. On R3, and R4 enable the ospf by using the interface ip addresses
- e. Configure all the LAN interfaces in all routers as a passive interface
- f. Adjusting the Reference Bandwidth to 10000
- g. Adjusting the interface Bandwidth as shown in the figure

R1: 1.1.1.1 R2: 2.2.2.2 R3:Loopback interface R4: Interface IP address